# quick guid

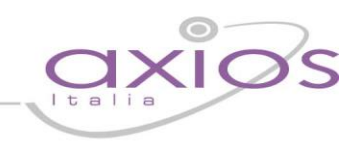

### Viaggi di Istruzione

La procedura permette la gestione dei viaggi di istruzione e si divide in due fasi:

#### 1) Preventivo

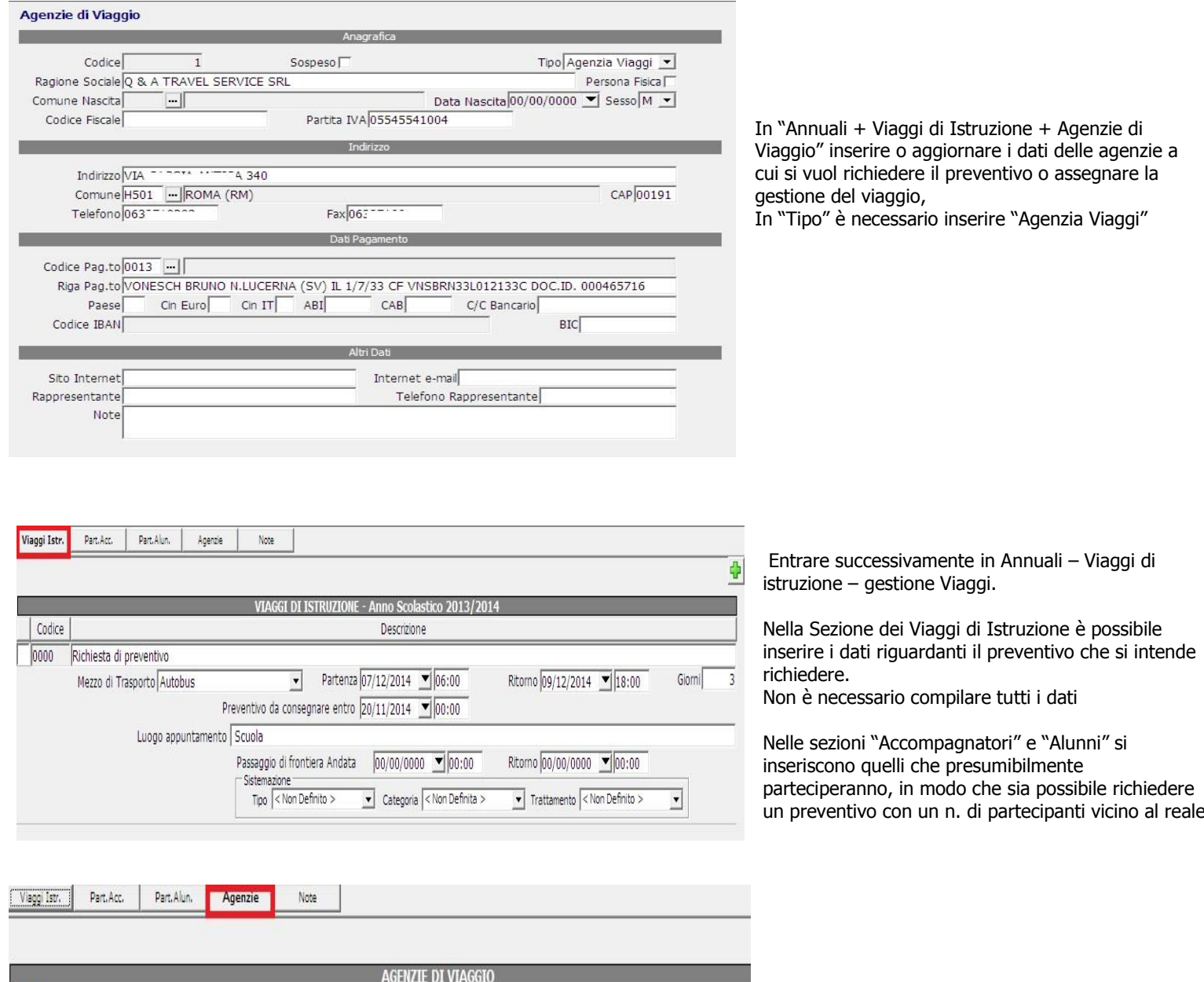

prova Denominazione / Offerta Note . SPAGNOLL LIMINUELA  $\vert \cdot \vert$ Agenzia scelta Gratuità 0 -Offerta  $0,00$ Q & A TR\*\*\*\*\* ^\*\* RVICE SRL  $\vert$ Gratuità 0 v Offerta □ Agenzia scelta  $0,00$ 

Nella sezione "Agenzie" inserire le agenzie a cui si vuol richiedere il preventivo. In questa fase non selezionare l'agenzia scelta.

## quick guide

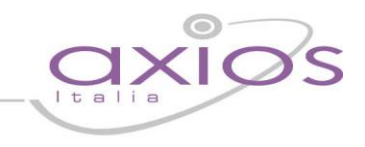

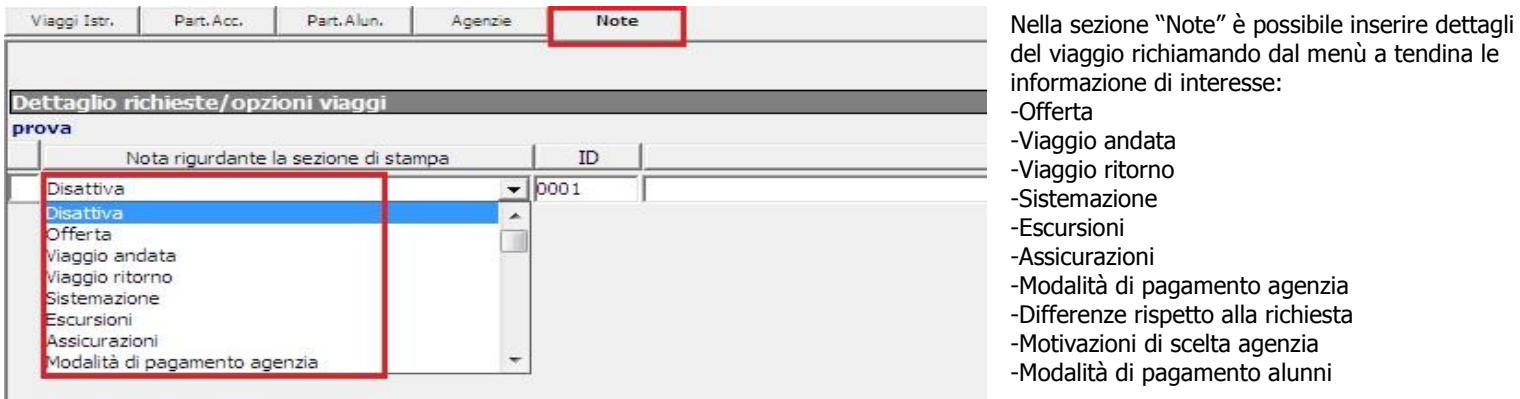

Una volta inseriti tutti i dati per la richiesta del preventivo, è possibile richiedere, tramite il pulsante "Stampa" le seguenti stampe:

- Preventivi
- Piano comparativo
- Documento di Test

#### 2) Scelta dell'Agenzia:

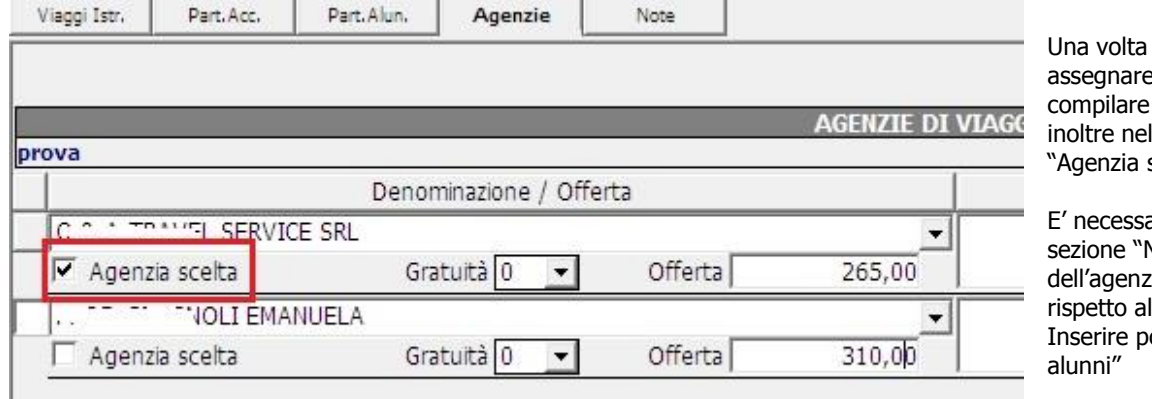

scelta l'agenzia a cui si vuole e l'organizzazione del viaggio i dati mancanti nelle varie sezioni, ll'agenzia scelta selezionare il campo scelta"

ario in questa fase inserire, nella Note", i dati in base all'offerta ia, modificandoli se necessario  $\overline{\text{p}}$ reventivo. oi i dati di "Modalità di pagamento

Cliccando sul pulsante Stampa sarà possibile richiedere le stampe relative alle sezioni:

- "Viaggi Istr" e "Agenzie":
	- Scelta dell'agenzia
	- Partecipanti
	- Documento di Test

"Accompagnatori":

- Nomina di incarico per accompagnamento in viaggio di istruzione
- Dichiarazione accompagnatori partenza/arrivo e passaggio frontiera effettivo
- Documento di Test

"Alunni"

- Codice di comportamento degli alunni in viaggio di istruzione
- Dichiarazione dell'alunno maggiorenne per il viaggio d'istruzione
- Autorizzazione dei genitori al viaggio d'istruzione
- Comunicazione gita/viaggio
- Documento di Test